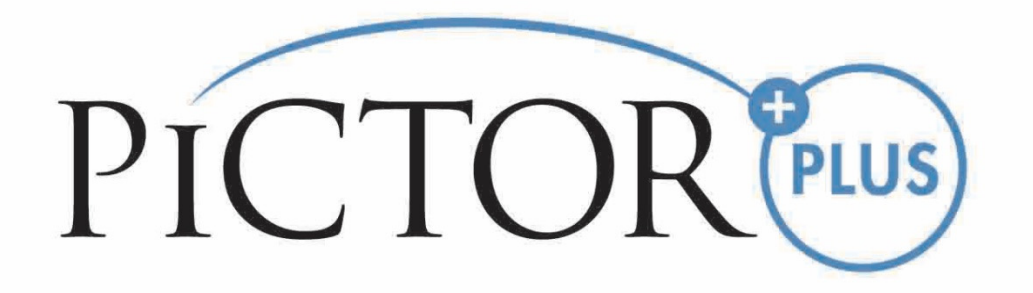

# **MANUALE PER L'OPERATORE Modulo per angiografia con fluoresceina Volk Pictor Plus**

Da usare con: **Volk Pictor Plus** 

# **QUESTA CONFEZIONE COMPRENDE:**

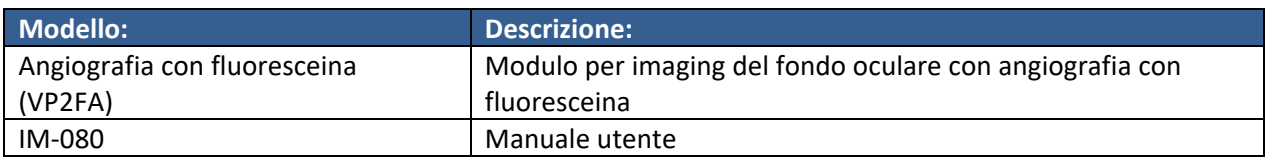

# **GUIDA RAPIDA ALL'AVVIO**

#### **COSE DA FARE PRIMA DEL PRIMO UTILIZZO:**

Estrarre il modulo per angiografia con fluoresceina Volk Optical Pictor Plus dalla confezione e verificare che non ci siano parti danneggiate.

**NOTA:** Per informazioni più dettagliate sull'uso del ricevitore Pictor Plus, VP2HAND, far riferimento al documento con le istruzioni per l'uso IM‐071.

### **DESTINAZIONE D'USO**

Il modulo per angiografia con fluoresceina Pictor Plus VP2FA è una lente ottica supportata per il ricevitore Pictor Plus VP2HAND ed è destinato alla cattura di immagini digitali di angiogrammi del fondo oculare dell'occhio umano.

# **AVVERTENZE E PRECAUZIONI**

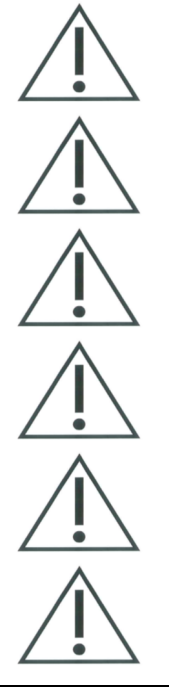

Utilizzare solo gli accessori e la batteria forniti da Volk Optical con questo prodotto.

Mettere PC e culla al di fuori del settore dei pazienti (a una distanza di almeno 4 piedi dal paziente).

La connessione tra fotocamera e stazione di lavoro è attraverso USB e/o WIFI. Tutte le procedure di autorizzazione devono essere eseguite nella stazione di lavoro.

Immagini e video possono essere copiati dalla fotocamera nella stazione di lavoro attraverso USB e/o WIFI e poi visualizzati nella stazione di lavoro.

La protezione scrittura USB è attiva in modalità predefinita. Quando la protezione è attiva, questa funzione impedisce di scrivere nella scheda di memoria della fotocamera dal PC quando è collegato alla culla. Nel caso il dispositivo abbia la funzionalità WIFI, la protezione scrittura USB deve essere disattivata.

Non sono consentite modifiche a questo dispositivo.

# **SIMBOLI IMPORTANTI**

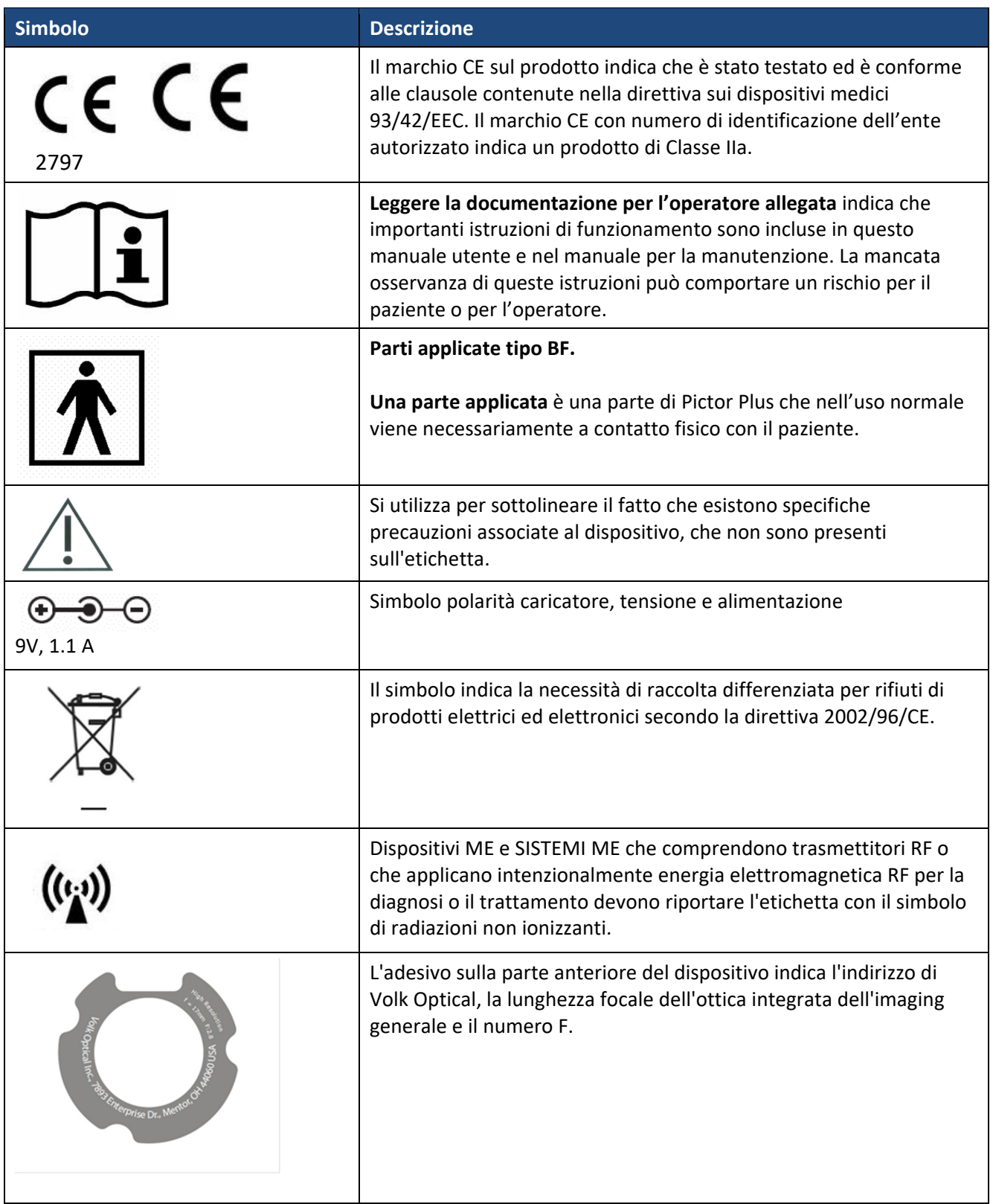

# **PARTI DEL DISPOSITIVO**

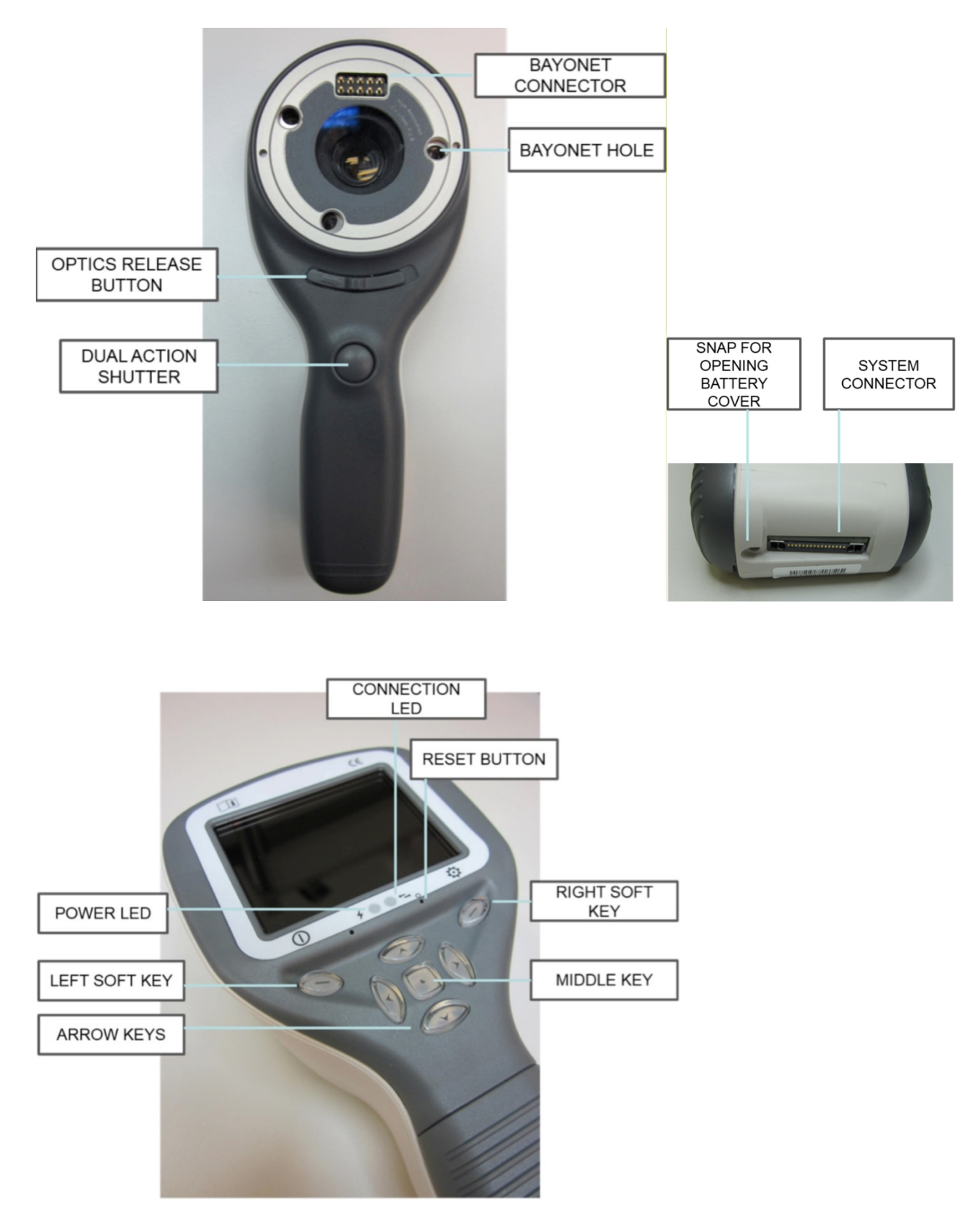

### **Indicatori tasti funzione:**

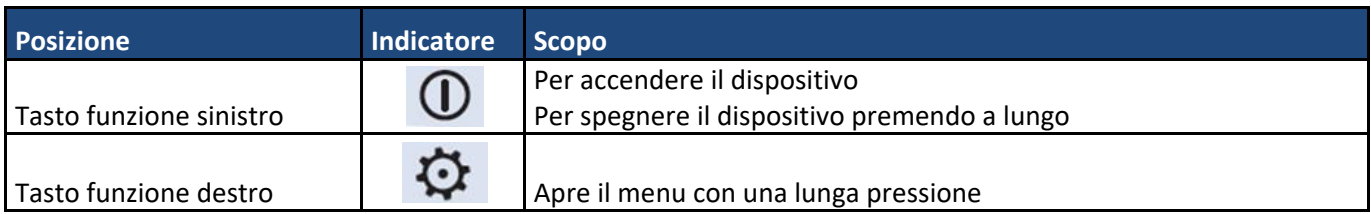

### **Indicatori LED:**

Ricarica e collegamento al PC sono indicati con spie LED verde (ricarica) e blu (collegamento):

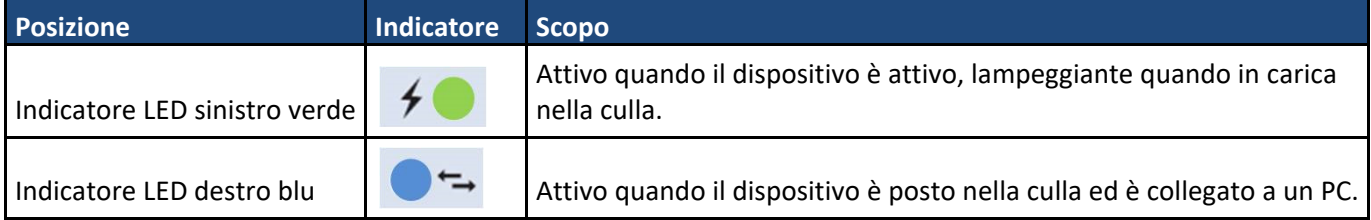

# **COLLEGAMENTO E RIMOZIONE DEL MODULO OTTICO**

ATTENZIONE:

I moduli ottici utilizzati con Volk Optical Pictor Plus devono includere la scritta "PICTOR PLUS" o "PICTOR". Non è consentito collegare altri oggetti al connettore a baionetta.

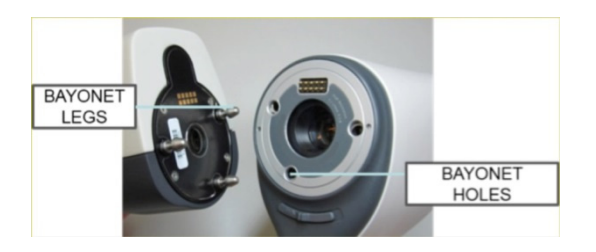

Il modulo ottico è montato ponendolo avanti all'area a baionetta del dispositivo. I tre attacchi a baionetta sono messi nei fori e il modulo ottico è premuto in modo fermo nel dispositivo

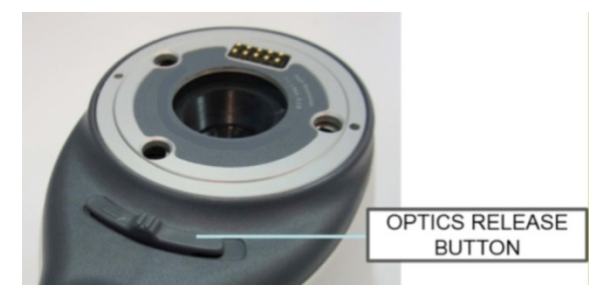

Il modulo è rilasciato facendo scorrere il tasto di rilascio che si trova nella parte anteriore del dispositivo al di sopra dell'otturatore a doppia azione.

# **MENU DISPOSITIVO**

- Il menu si apre premendo il tasto funzione destro  $\mathfrak{D}$  per 1 secondo.
- ‐ Il menu ha sei schede. Una riguarda le impostazioni del dispositivo, come la selezione della lingua. C'è una scheda per imaging retinico (RET), angiografia del fondo oculare (FA), imaging anteriore dell'occhio (ANT), imaging auricolare (OTO), imaging dermatologico (DER) e imaging generale (DF).
- ‐ I tasti a freccia si usano per spostarsi tra le schede: usare il tasto freccia su finché la scheda è attiva e usare il tasto freccia sinistra e destra per cambiare la scheda attiva. Il colore celeste indica la scheda attiva.
- ‐ I tasti a freccia cambiano i valori nel menu. Il valore attivo è indicato con un colore celeste. I valori modificati sono salvati usando il tasto funzione sinistro ("OK") e annullati premendo il tasto funzione destro ("Annulla"). Alcuni valori sono confermati premendo il tasto centrale.

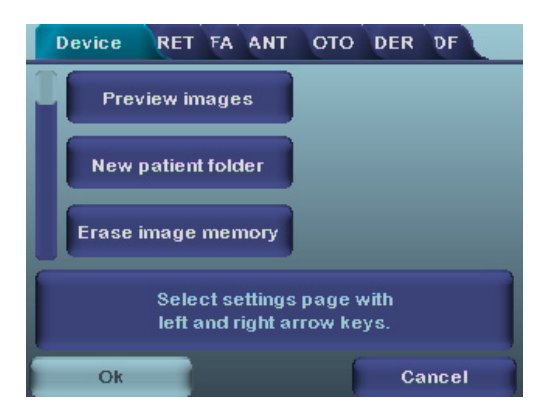

### **Imaging con angiografia con fluoresceina con l'utilizzo dei moduli ottici VP2HAND e VP2FA**

La fotocamera oftalmica digitale Volk Optical FA è destinata alla cattura di immagini digitali dell'angiografia del fondo oculare umano. Il dispositivo impostato per imaging con angiografia del fondo oculare si compone di:

- Ricevitore PICTOR Plus VP2HAND
- Modulo VP2FA Pictor Plus FA collegabile
- Coppetta per Pictor Plus VP2ECUP
- Culla per ricarica e trasferimento immagine VPCRADLE

Gli infrarossi sono usati per mirare all'immagine del fondo oculare e quando è catturata l'immagine viene emessa una luce blu lampeggiante. La pupilla non risponde alla luce a infrarossi quindi l'esame è comodo per il paziente.

Pictor Plus FA ha 9 target di fissazione interni per fissare imaging del paziente al momento. La sezione che segue fornisce una guida sul modo di controllare le luci di fissazione.

#### **FASI PER IMAGING RETINICHE:**

- 1. L'ambiente per l'esame deve essere quanto più scuro possibile.
- 2. Quando vengono riprese le immagini, sia il paziente che l'esaminatore devono essere seduti.
- 3. Quando si utilizza il modulo ottico Pictor Plus FA, il dispositivo deve essere montato alla base di una lampda a fessura utilizzando l'adattatore apposito, obbligatorio per ottenere buone immagini.
- 4. Si può usare sia la messa a fuoco automatica che manuale. L'intervallo della messa fuoco automatica va da ‐ 11 a +3 diottrie; l'intervallo di messa a fuoco manuale va da ‐20 a +20 diottrie.

Se il paziente presenta un errore refrattivo e la messa a fuoco automatica è disattivata, è necessario regolare la messa a fuoco:

- Iperopia: la fotocamera è messa a fuoco a distanza premendo il tasto freccia su. Un clic del tasto è circa 2 diottrie.
- Miopia: la fotocamera è messa a fuoco più da vicino premendo il tasto freccia giù. Un clic del tasto è circa 2 diottrie.
- 5. La luce puntante può essere attivata automaticamente quando la fotocamera entra in visualizzazione dal

vivo.

- 6. Il target di fissazione centrale si accende quando si preme il tasto funzione sinistro ed esso fornisce una immagine centrata della macula. Per cambiare il target di fissazione, premere il tasto funzione sinistro e utilizzare i tasti a freccia per navigare attraverso i 9 target come mostra il grafiico nell'angolo in basso a sinistra del display. Se il target di fissazione è spento, chiedere al paziente di guardare un target in una parete di 6‐9 piedi (2‐3 metri) dietro all'operatore.
- 7. La luce si regola usando il tasto a freccia sinistra e destra. Ci sono complessivamente 10 livelli di luminosità. Il valore predefinito è 5. L'illuminazione adatta di solito va da 2 a 8. La modifica della luminosità influenza solo il flash di cattura bianco.
- 8. Il quadrato di guida al puntamento sullo schermo guida l'utente a catturare l'immagine. Quando la retina non è in visualizzazione completa, il quadrato è rosso. Quando il puntamento è buono e la retina compare completamente sullo schermo, il quadrato diventa verde ad indicare che è il momento buono per catturare l'immagine.
- 9. L'avvicinamento all'occhio parte da una distanza di 4 pollici (10 centimetri). Ci si avvicina alla pupilla fino a quando si può vedere il riflesso dal fondo oculare. La distanza giusta per l'imaging è circa 0,8 pollici (2 cm). Il supporto in silicone deve essere compresso circa della metà. Il quadrato di guida sul display guida a catturare l'immagine quando passa da rosso a verde.

La fotocamera viene stabilizzata tenendo il lato esterno della mano contro la fronte del paziente. Un esempio della posizione d'uso corretta è mostrato sotto:

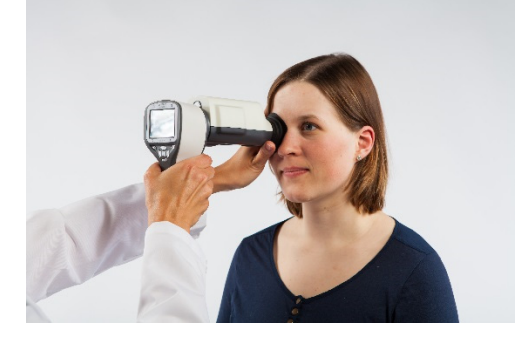

10. L'immagine fissa è catturata premendo a fondo il tasto dell'otturatore. Il video è catturato tenendo giù l'otturatore. L'immagine ripresa viene visualizzata sullo schermo fino a quando non viene cancellata premendo l'otturatore, il tasto funzione destro o sinistro. L'immagine può essere zumata per anteprima istantanea premendo il testo centrale. Ci sono quattro livelli di zoom. La pressione del tasto centrale attiva il livello successivo. Spostarsi attorno all'immagine utilizzare i tasti a freccia.

Questa anteprima istantanea può essere attivata/disattivata nel menu del modulo ottico Pictor Plus FA.

- 11. Se si esaminano pazienti multipli in un'unica sessione, si crea una nuova cartella file per ciascun paziente premendo il tasto centrale per 3 secondi.
- 12. Trasferimento delle immagini a un PC dopo averle catturate. Le immagini sono trasferite a un PC quando la fotocamera viene posta nella culla. Pictor Plus funziona come qualsiasi altra fotocamera digitale.
- 13. Quando la fotocamera è rimossa dalla culla, verifica la cancellazione dei dati immagine in memoria. Si consiglia di cancellare sempre i dati immagine in memoria prima di catturare le immagini di un nuovo paziente.

La funzione dei tasti della fotocamera è mostrata nell'immagine sotto quando è collegato il modulo ottico VP2FA:

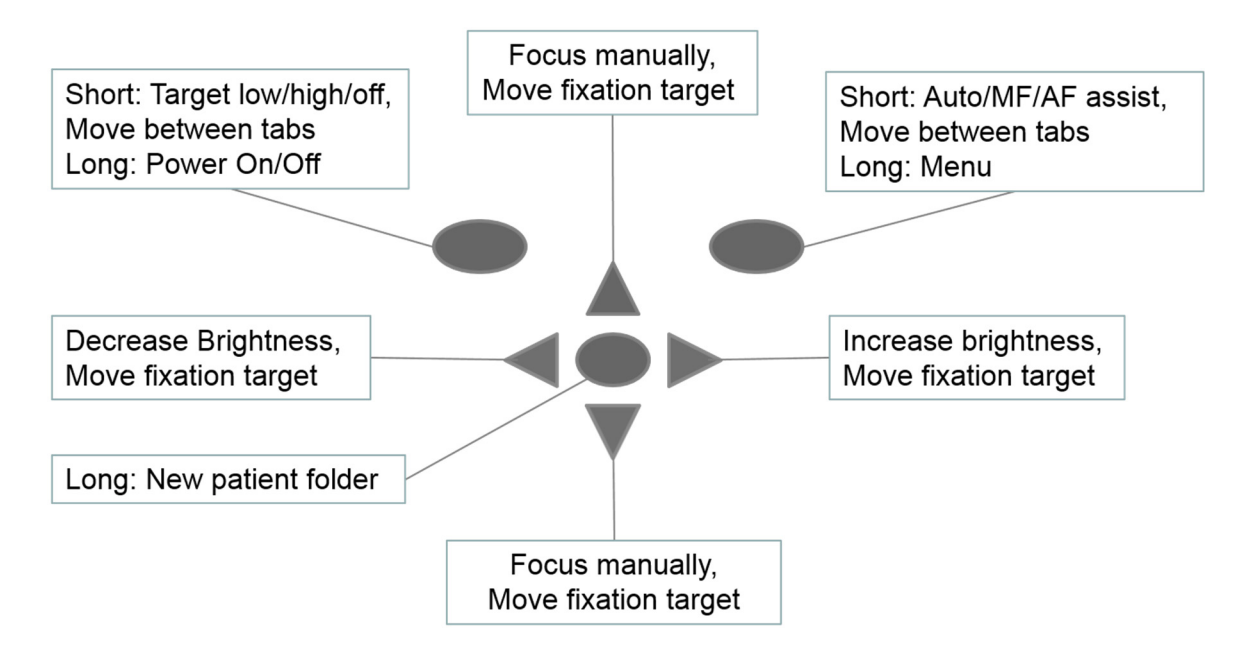

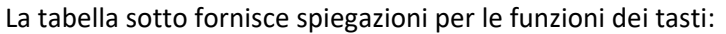

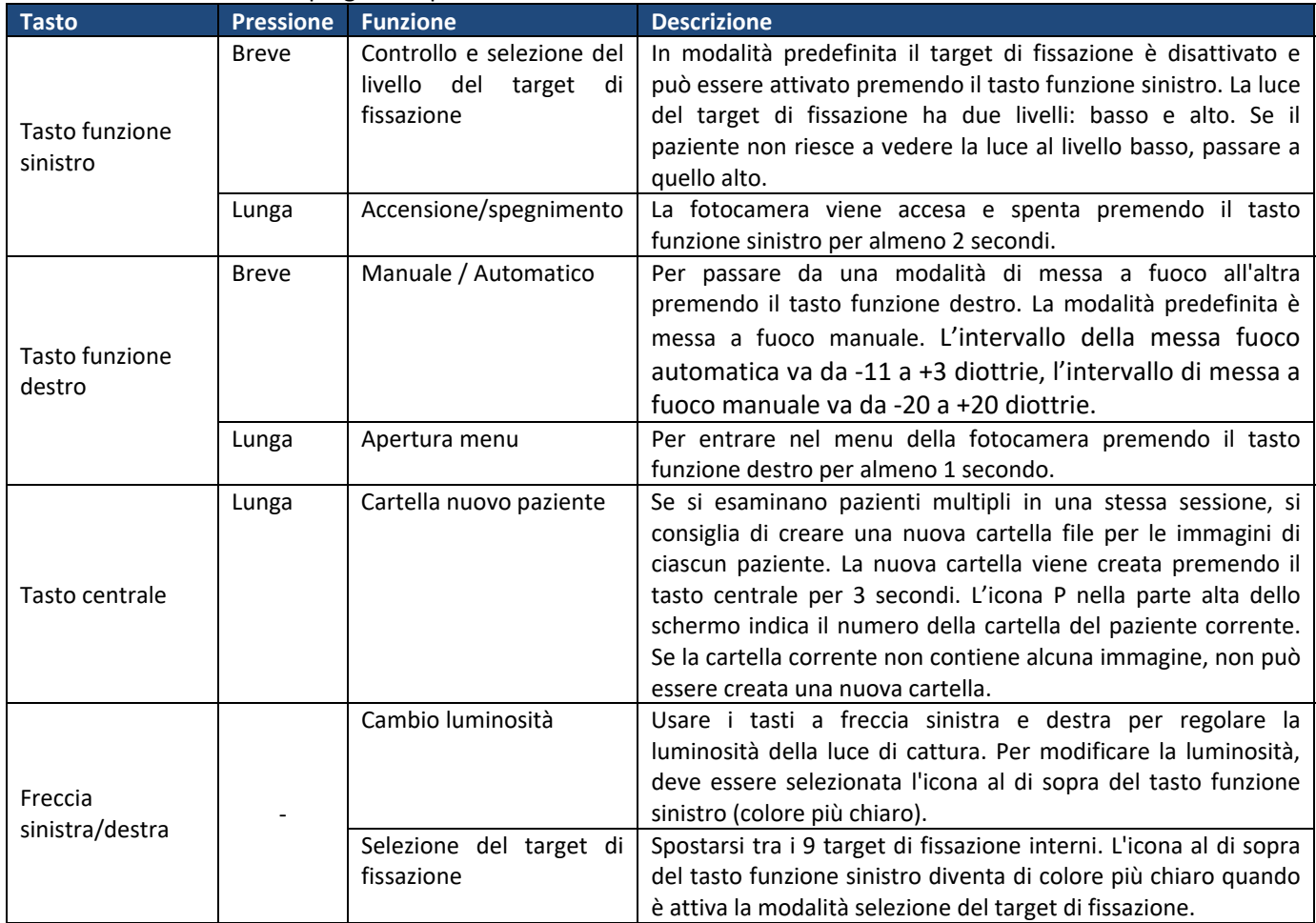

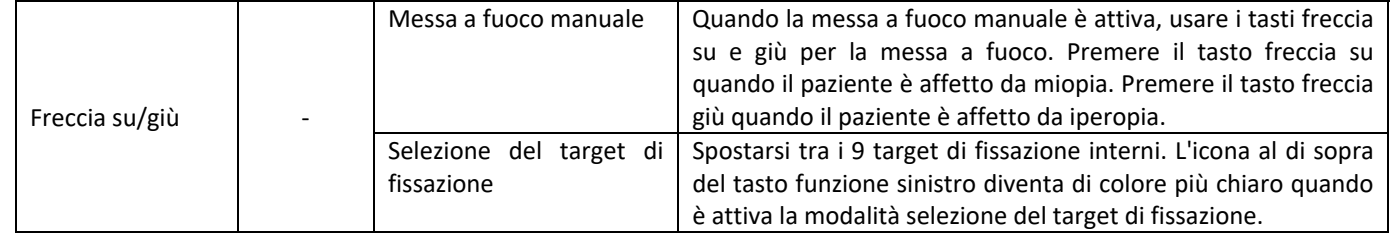

La tabella che segue comprende spiegazioni della scheda delle impostazioni FA per imaging con angiografia del fondo oculare:

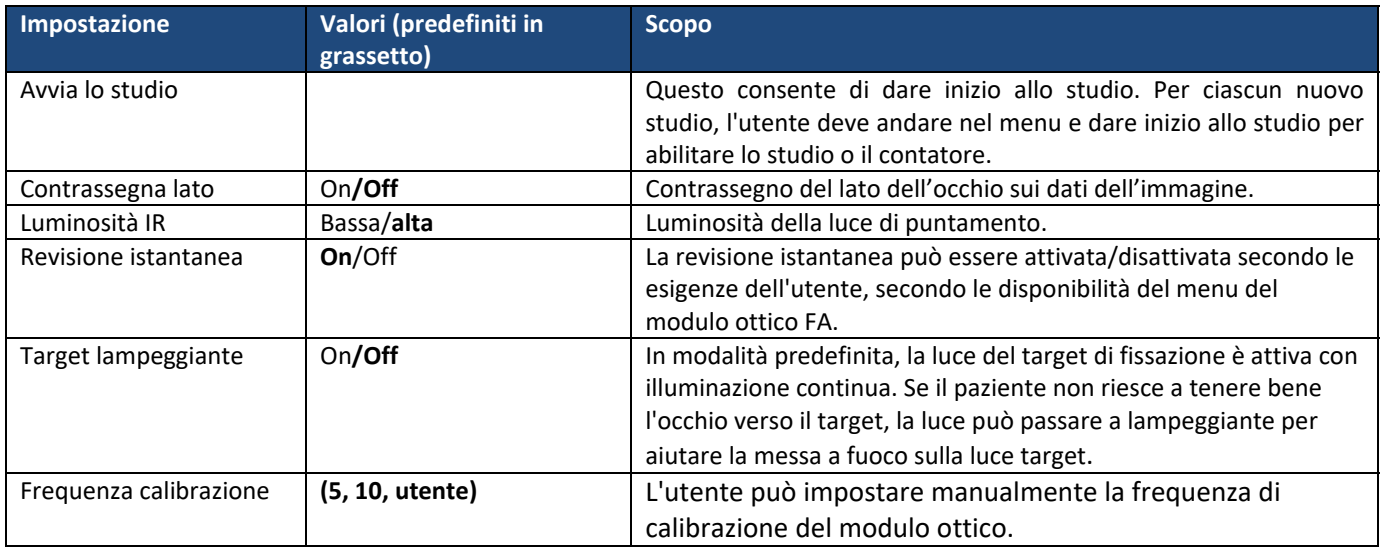

#### **Avvia lo studio**

Questo consente di dare inizio allo studio. Per ciascun nuovo studio, l'utente deve andare nel menu e dare inizio allo studio per abilitare lo studio o il contatore.

#### **Contrassegno lato**

È possibile contrassegnare l'occhio per il quale è stato eseguito l'imaging. Il contrassegno del lato è attivato dal menu. Quando è attivata questa funzione, il lato è contrassegnato nel nome del file e nell'immagine. Per i file video, il lato è sempre contrassegnato solo nel nome del file. Quando il contrassegno del lato è attivato, la fotocamera verifica il lato dopo ciascuna immagine catturata. Gli identificatori usati per le immagini dell'occhio sono OS per l'occhio sinistro e OD per il destro.

#### **Luminosità IR**

I valori della luminosità IR sono Bassa/Media/Alta. Il valore può essere scelto dall'utente utilizzando i tasti a freccia sinistra e destra. Si raccomanda sempre il valore alto.

#### **Revisione istantanea**

La revisione istantanea può essere attivata/disattivata secondo le esigenze dell'utente, secondo le disponibilità del menu del modulo ottico FA.

#### **Target lampeggiante**

In modalità predefinita, la luce del target di fissazione è attiva con illuminazione continua. Se il paziente non riesce a tenere bene l'occhio verso il target, la luce può passare a lampeggiante per aiutare la messa a fuoco sulla luce target.

#### **Frequenza calibrazione**

L'utente può impostare manualmente la frequenza di calibrazione del modulo ottico. Per esempio, se l'utente seleziona 5, il dispositivo non si calibra fino alle successive cinque immagini catturate. Quando viene spenta, la fotocamera memorizza le impostazioni selezionate per il menu.

#### **Menu:**

- 1. Finestra di visualizzazione predefinita quando il modulo ottico FA è collegato utilizzando la modalità manuale. È possibile regolare manualmente la scala delle diottrie secondo le diottrie del paziente. L'immagine può essere catturata quando il pulsante dell'otturatore è completamente abbassato.
- 2. op:FA  $\rightarrow$  Modulo ottico riconosciuto come FA per imaging con angiografia del fondo oculare.

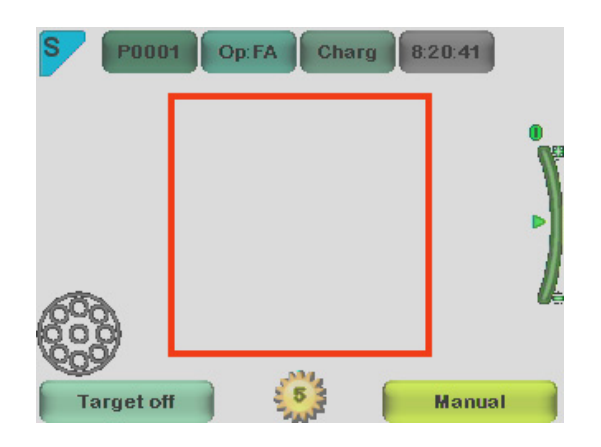

3. Finestra di visualizzazione predefinita quando il modulo ottico FA è collegato utilizzando la modalità AF Assist. La scala delle diottrie è regolata automaticamente, l'immagine può essere catturata quando il pulsante dell'otturatore è premuto a metà.

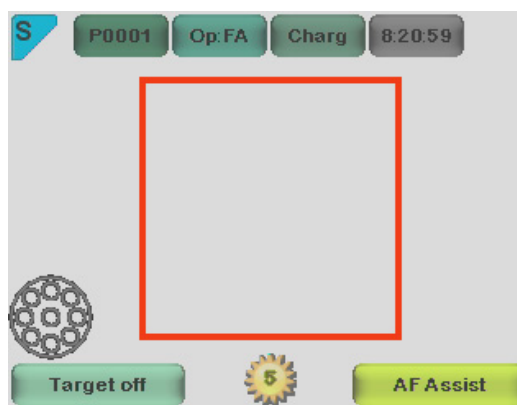

4. Finestra di visualizzazione predefinita quando il modulo ottico FA è collegato utilizzando la modalità MF Assist. La scala delle diottrie è regolata manualmente, l'immagine può essere catturata quando il pulsante dell'otturatore è premuto a metà.

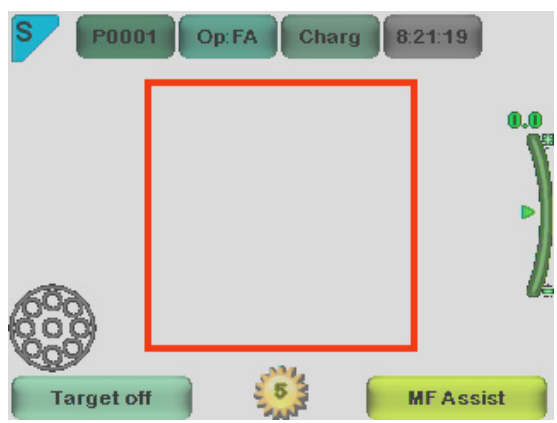

5. Quando il tasto a freccia destra è premuto completamente, sul display si visualizza la tabella del menu. Si attiva la scheda del dispositivo predefinito. Utilizzando i tasti a freccia sinistra e destra, si passa alla scheda successiva.

Qui viene scelta la scheda FA.

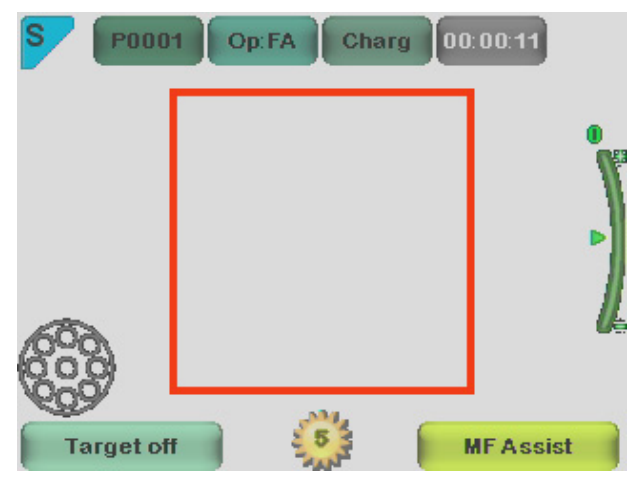

#### **Contatore:**

L'avvio dello studio viene selezionato dal menu del modulo ottico FA. Dopo aver premuto il pulsante dell'otturatore a metà per una volta durate la schermata di visualizzazione dal vivo. Il contaore compare in alto a destra (la freccia punta sull'immagine).

Il contatore viene stampato sulle immagini finali.

Il contatore guida l'utente attraverso tutte le fasi dell'angiografia.

Per arrestare il contatore dopo il completamento dello studio, l'utente deve passare al menu del modulo ottico FA e premere il pulsante STOP STUDY.

# **DESCRIZIONE TECNICA**

#### **MODULO PER ANGIOGRAFIA DEL FONDO OCULARE COLLEGATO ALLA VIDEOCAMERA PICTOR PLUS M5**

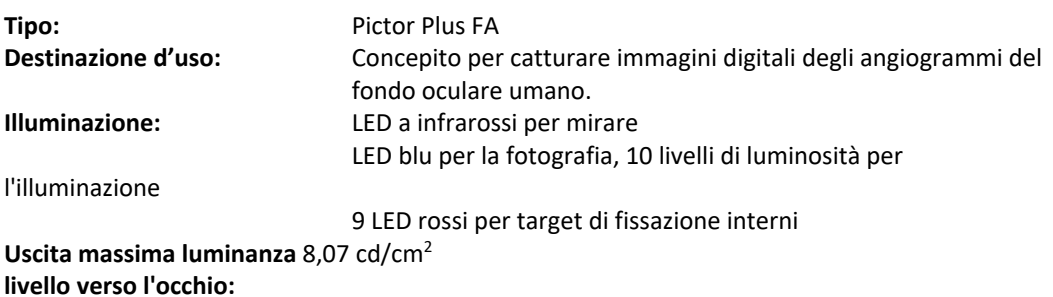

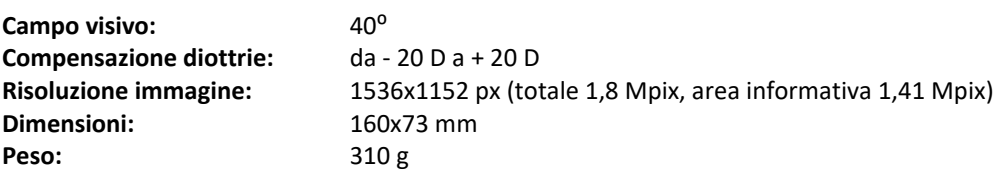

#### **CONDIZIONI AMBIENTALI PER USO, CONSERVAZIONE E TRASPORTO:**

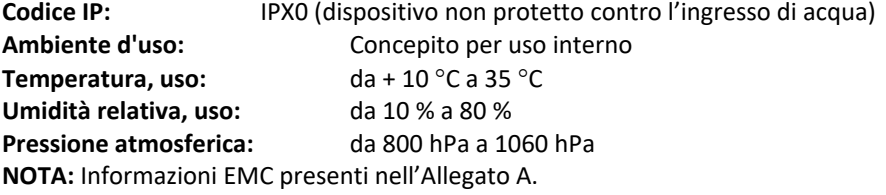

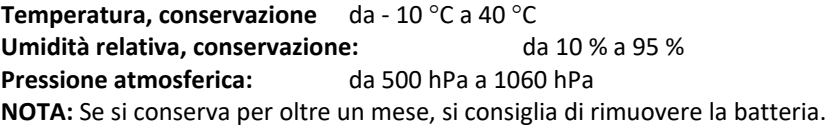

#### **Trasporto in apposita custodia di alluminio protettiva:**

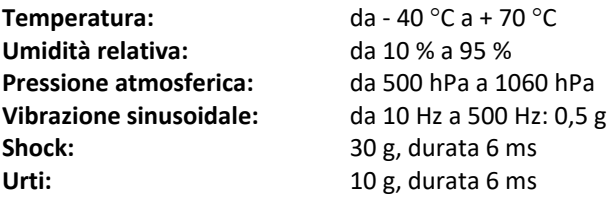

# **CONTATTI**

Se si desidera contattare il personale locale di supporto chiamare: 800‐345‐8655 o inviare un'e‐mail a: service@Volk Optical.com

### **GARANZIA**

Volk Optical dota il dispositivo di una garanzia di 1 anno per parti e manodopera. La garanzia per la batteria è 6 mesi.

#### **Invio di reclami:**

Tutti i reclami ai sensi di questa garanzia devono essere inviati in forma scritta prima della fine del periodo di garanzia di Volk Optical. Il reclamo deve comprendere una descrizione scritta del guasto che presenta il dispositivo.

#### **La garanzia non copre:**

Prodotti che sono stati sottoposti a abuso, incidenti, alterazione, modifiche, manomissioni, cattivo uso, installazione difettosa, mancanza di ragionevole cura, riparazione o assistenza in modi diversi da quelli contemplati nella documentazione del prodotto o se il modello o il numero seriale sono stati alterati, manomessi, sfigurati o rimossi. La garanzia non copre i danni provocati da cadute del dispositivo o i danni provocati da usura normale. Tutto ciò che

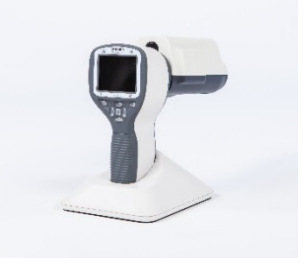

riguarda gli adesivi attaccati al dispositivo che si staccano non è coperto dalla garanzia. Riparazioni o assistenza eseguiti da strutture per l'assistenza non certificate da Volk Optical non sono coperte da garanzia. Per assistenza clienti, contattare: service@Volk.com

### **Appendice A ‐ Informazioni sulla compatibilità elettromagnetica**

I SISTEMI ELETTROMEDICALI necessitano di precauzioni speciali riguardanti EMC e devono essere installati e messi in servizio secondo le informazioni EMC in dotazione.

Dispositivi di comunicazione RF portatili e mobili possono influenzare il SISTEMA ELETTROMEDICALE.

Pictor Plus non deve essere usato vicino a o impilato con altri dispositivi e che l'uso in tali condizioni è necessario, il DISPOSITIVO o il SISTEMA devono essere osservati per verificare il funzionamento normale secondo la configurazione con cui deve essere usato.

#### **Dichiarazione del produttore – immunità elettromagnetica:**

i

PICTOR PLUS è concepito per essere usato nell'ambiente elettromagnetico specificato sotto. Il cliente o l'operatore di Pictor Plus deve assicurare che sia utilizzato in tale ambiente.

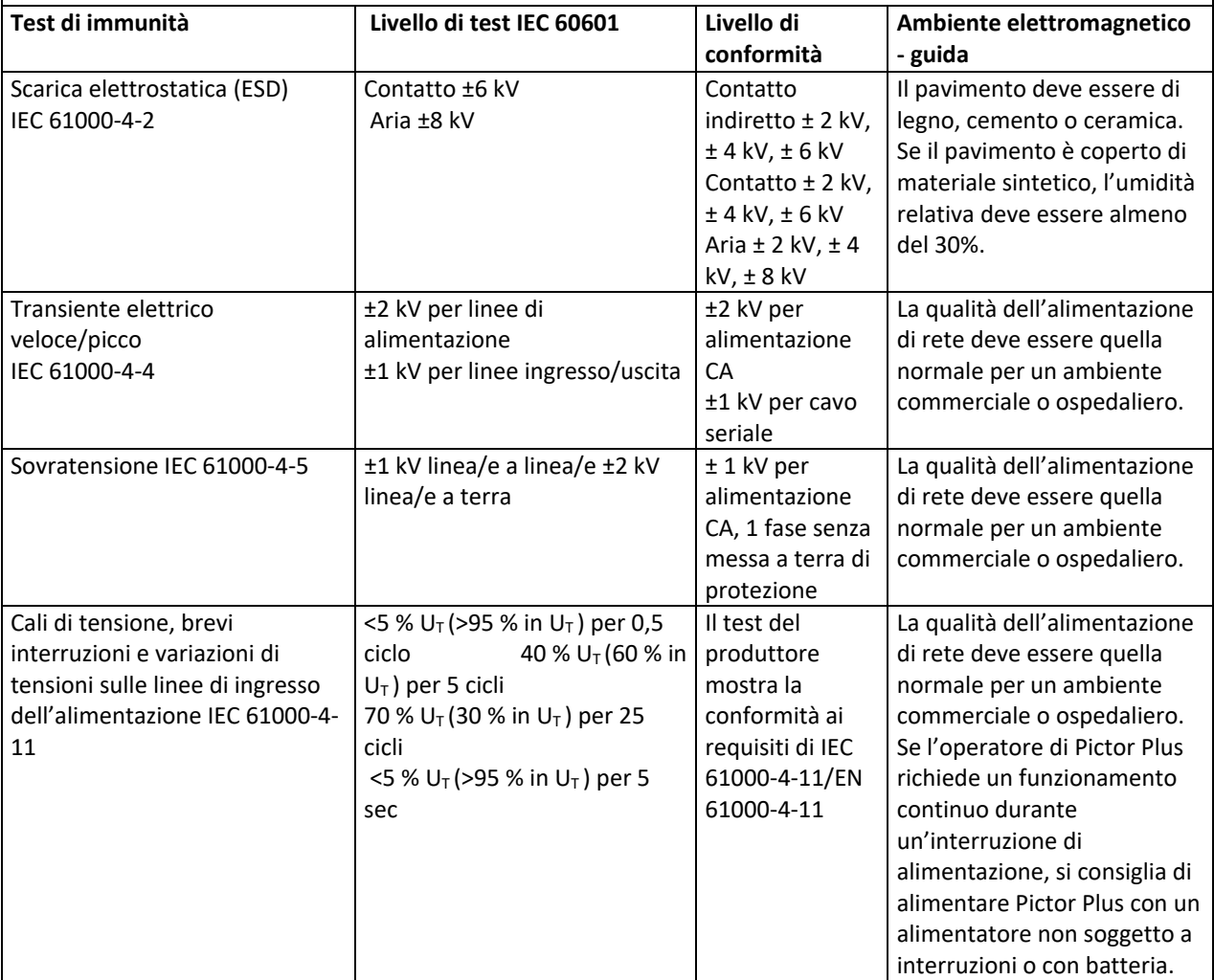

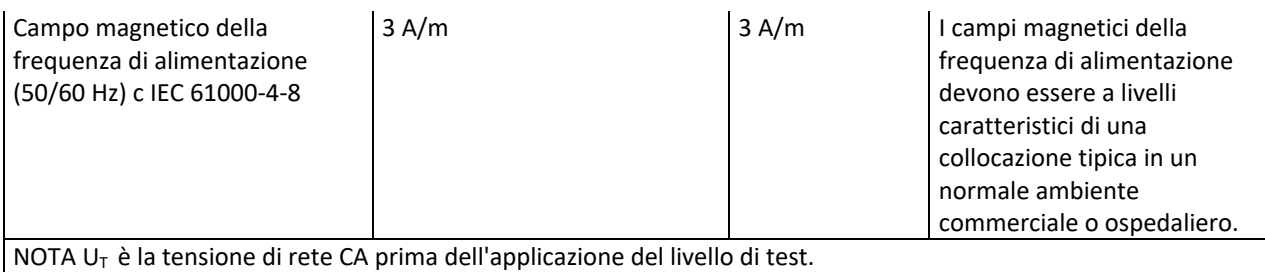

#### **Guida e dichiarazione del fabbricante – Immunità elettromagnetica:**

Pictor Plus è concepito per essere usato nell'ambiente elettromagnetico specificato sotto. Il cliente o l'operatore di Pictor Plus deve assicurare che sia utilizzato in tale ambiente.

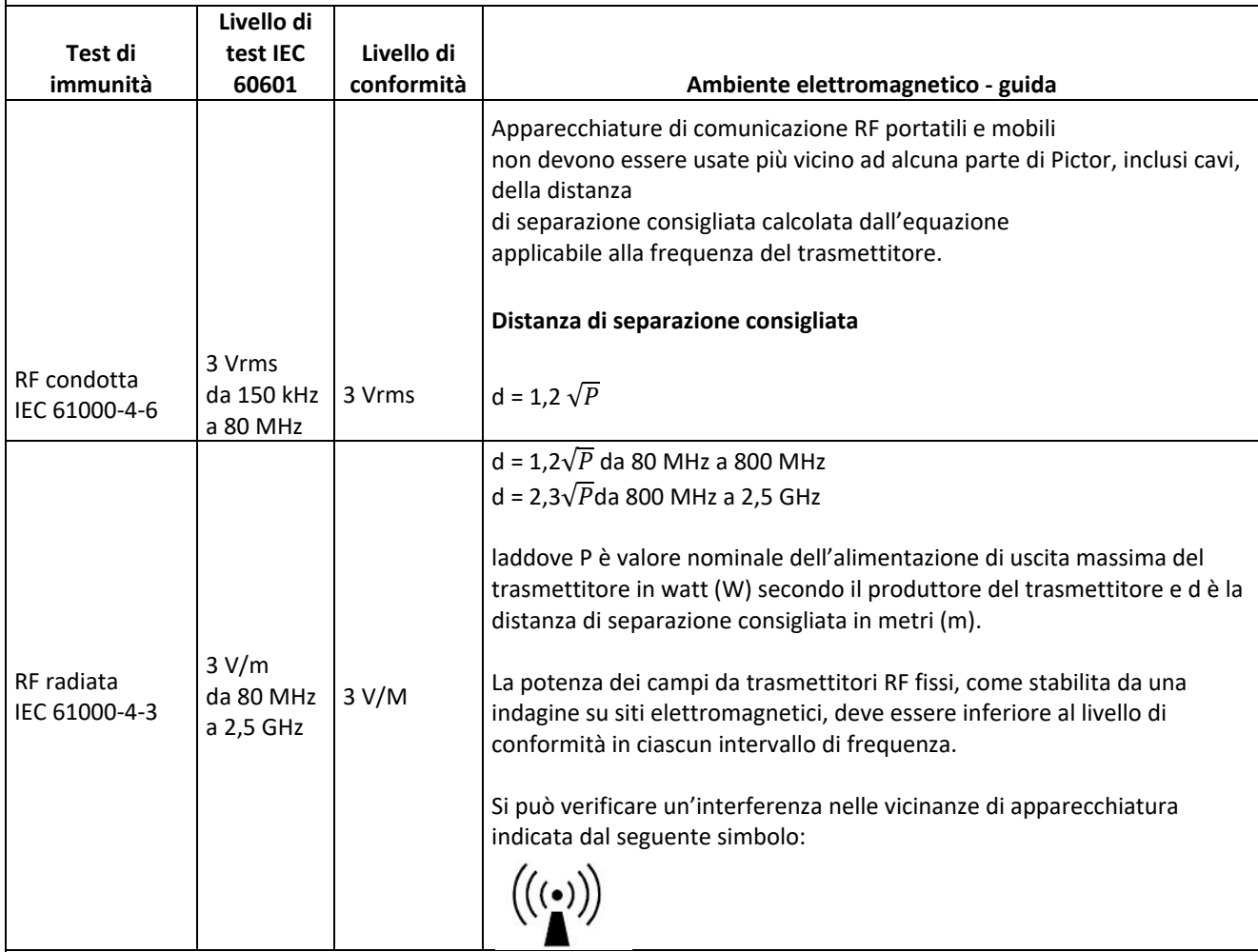

NOTE 1 a 80 MHz e 800 MHz, si applica l'intervallo di frequenza più alto.

NOTA 2 Queste linee guida non si applicano a tutte le situazioni. La propagazione elettromagnetica è interessata da assorbimento e riflessioni da parte di strutture, oggetti e persone.

- a) La potenza dei campi da trasmettitori fissi, come stazioni di base per radio (cellulari/cordless) e radio mobili di terra, radioamatori, trasmissioni AM e FM e trasmissioni televisive non può essere prevista con accuratezza. Per valutare l'ambiente elettromagnetico causato da trasmettitori RF fissi, deve essere eseguita un'analisi del sito elettromagnetico. Se la potenza del campo misurato nel punto in cui si utilizza Pictor Plus supera il suddetto livello di conformità RF applicabile, il Modello 006 deve essere controllato per verificarne il funzionamento normale. Se si osserva una prestazione anomala, possono essere necessarie ulteriori misurazioni, ad esempio ri‐orientare o ricollocare Pictor Plus.
- b) Al di sopra dell'intervallo di frequenza da 150 kHz a 80 MHz, la potenza dei campi deve essere inferiore a 3 V/m.

#### **Dichiarazione del produttore – emissioni elettromagnetiche:**

PICTOR PLUS è concepito per essere usato nell'ambiente elettromagnetico specificato sotto. Il cliente o l'operatore di Pictor Plus deve assicurare che sia utilizzato in tale ambiente.

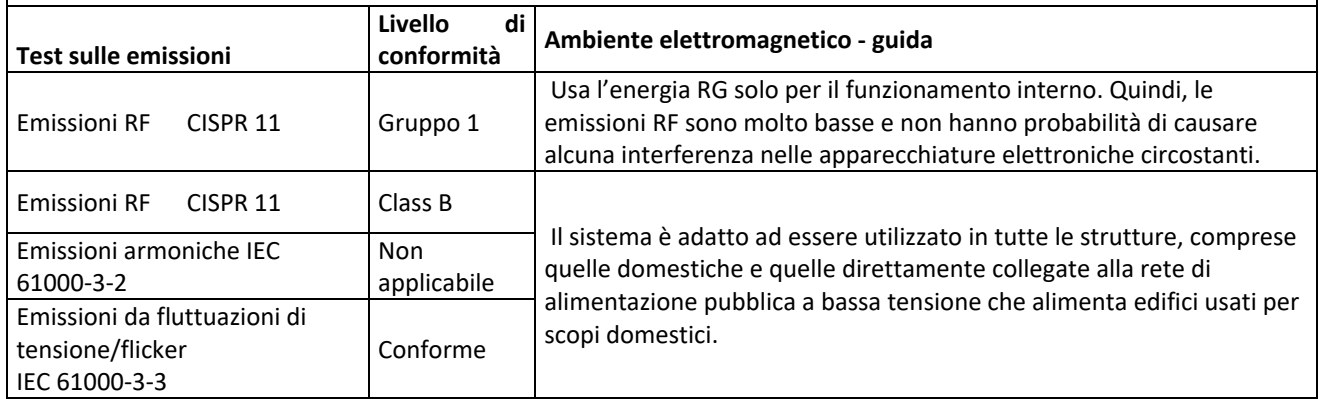

#### **Distanze di separazione consigliate tra apparecchiature di comunicazione RF portatili e mobili e Volk Optical Pictor Plus:**

Pictor Plus è destinato ad essere usato in un ambiente elettromagnetico in cui i disturbi RF radiati sono controllati. Il cliente o l'operatore di Volk Optical Pictor Plus può contribuire a prevenire interferenze elettromagnetiche mantenendo una distanza minima tra apparecchiature di comunicazione RF portatili e mobili (trasmettitori) e Volk Optical Pictor Plus come consigliato di seguito, secondo la potenza di uscita massima del dispositivo di comunicazione.

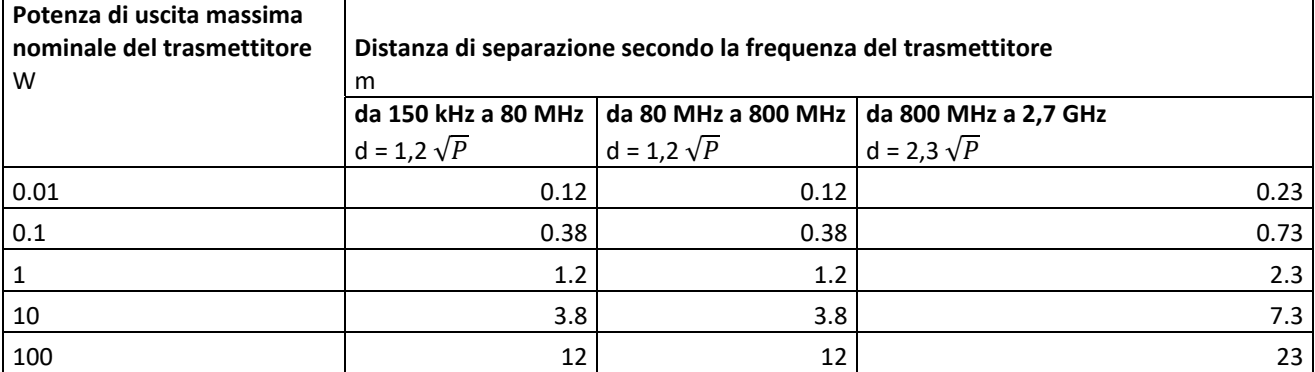

Per trasmettitori con potenza nominale di uscita massima non elencati sopra, la distanza di separazione consigliata in metri (m) può essere valutata usando l'equazione applicabile alla frequenza del trasmettitore, laddove P è valore nominale dell'alimentazione di uscita massima del trasmettitore in watt (W) secondo il produttore del trasmettitore.

NOTE 1 AA 80 MHz e 800 MHz, si applica la distanza di separazione per l'intervallo di frequenza più alto. NOTE 2 Queste linee guida non si applicano a tutte le situazioni. La propagazione elettromagnetica è interessata da assorbimento e riflessioni da parte di strutture, oggetti e persone.

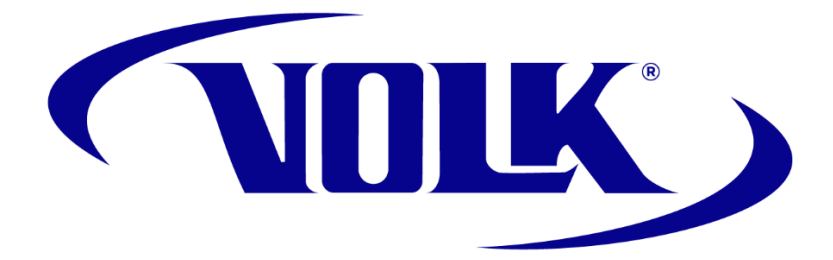

# **INFORMAZIONI PER ORDINARE**

Gli ordini possono essere inviati al distributore Volk Optical autorizzato della regione. Le informazioni per il contatto del distributore autorizzato sono disponibili direttamente presso Volk Optical.

> Volk Optical Inc. 7893 Enterprise Drive Mentor, Ohio 44060 USA

Numero verde per gli Stati Uniti: 1‐800‐345‐8655 Telefono: 440 942 6161 Fax: 440 942 2257 Email: volk@volk.com Sito web: www.volk.com

#### **Rappresentante UE**

Il rappresentante autorizzato Volk con base nell'Unione Europea (UE) è: Rudolf Riester GmbH Bruckstraße 31 72417 Jungingen, Germania E‐Mail: info@riester.de Telefono: +49 74 77 / 92 70‐0 Fax: +49 74 77 / 92 70‐70  $C_{2797}$ 

Nota: Questo prodotto è conforme agli standard attuali richiesti per le interferenze elettromagnetiche e non deve presentare problemi per altre apparecchiature né essere influenzato da altri dispositivi. Come precauzione, evitare di usare questo dispositivo in prossimità di altre apparecchiatura.

I membri dell'Unione Europea devono contattare il proprio distributore Volk autorizzato per lo smaltimento di questa unità.

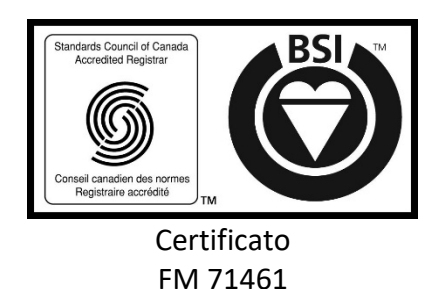

Copyright © 2014 Volk Optical Inc.

IM‐080 Revisione: B